# **Permisos básicos de ficheiros e carpetas**

Moitas veces precísase restrinxir o acceso a unha carpeta ou ficheiro a unha serie de usuarios ou grupos. Nesta sección veremos como facelo.

# **Sumario**

- [1](#page-0-0) [Introdución aos permisos](#page-0-0)
	- ♦ [1.1](#page-0-1) [Usuario e grupo propietario](#page-0-1)
	- ♦ [1.2](#page-1-0) [Permisos básicos](#page-1-0)
- [2](#page-4-0) [Modificar os permisos](#page-4-0)
	- ♦ [2.1](#page-7-0) [Abrir como administrador \(](#page-7-0)*root*)
- [3](#page-10-0) [Afinar permisos nunha estrutura de carpetas](#page-10-0)
	- ♦ [3.1](#page-10-1) [Introdución:](#page-10-1) *pensar*
	- ♦ [3.2](#page-11-0) [Crear a estrutura de carpetas:](#page-11-0) *facer*
	- ♦ [3.3](#page-15-0) [Afinar permisos das carpetas home dos usuarios:](#page-15-0) *facer*
	- ◆ [3.4](#page-17-0) [Conclusión](#page-17-0)
- [4](#page-17-1) [Listas de control de acceso: ACL](#page-17-1)
	- ♦ [4.1](#page-18-0) [Instalar Eiciel e activar as ACLs](#page-18-0)
	- ♦ [4.2](#page-20-0) [Afinar os permisos con ACL](#page-20-0)
- [5](#page-20-1) [Comandos para a configuración dos permisos](#page-20-1)
- [6](#page-21-0) [Permisos dunha unidade Windows](#page-21-0)

# <span id="page-0-0"></span>**Introdución aos permisos**

#### Lémbrense os usuarios creados en pasos previos.

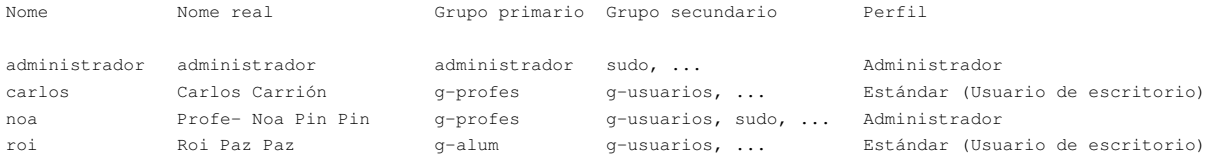

Con respecto ao que se fixo en pasos previos, modificouse o usuario *carlos*: establecendo como grupo primario **g-profes**, e como grupo secundario **g-usuarios**.

*Noa* e *Carlos* parécense en que pertencen ao grupo *g-profes*, pero *noa* pode administrar o sistema e *carlos* non. Nese senso o usuario profesor *carlos* e o usuario alumno *roi*, teñen os mesmos poucos privilexios.

A usuaria *noa* pode administrar o sistema ao igual que o usuario chamado *administrador*, pero este último non pertence nin ao grupo *g-profes* nin *g-usuarios*.

Ao grupo *g-usuarios* só pertencen os usuarios: *carlos*, *noa* e *roi*.

## <span id="page-0-1"></span>**Usuario e grupo propietario**

Toda carpeta e todo ficheiro teñen un **usuario propietario** e un **grupo propietario** do mesmo:

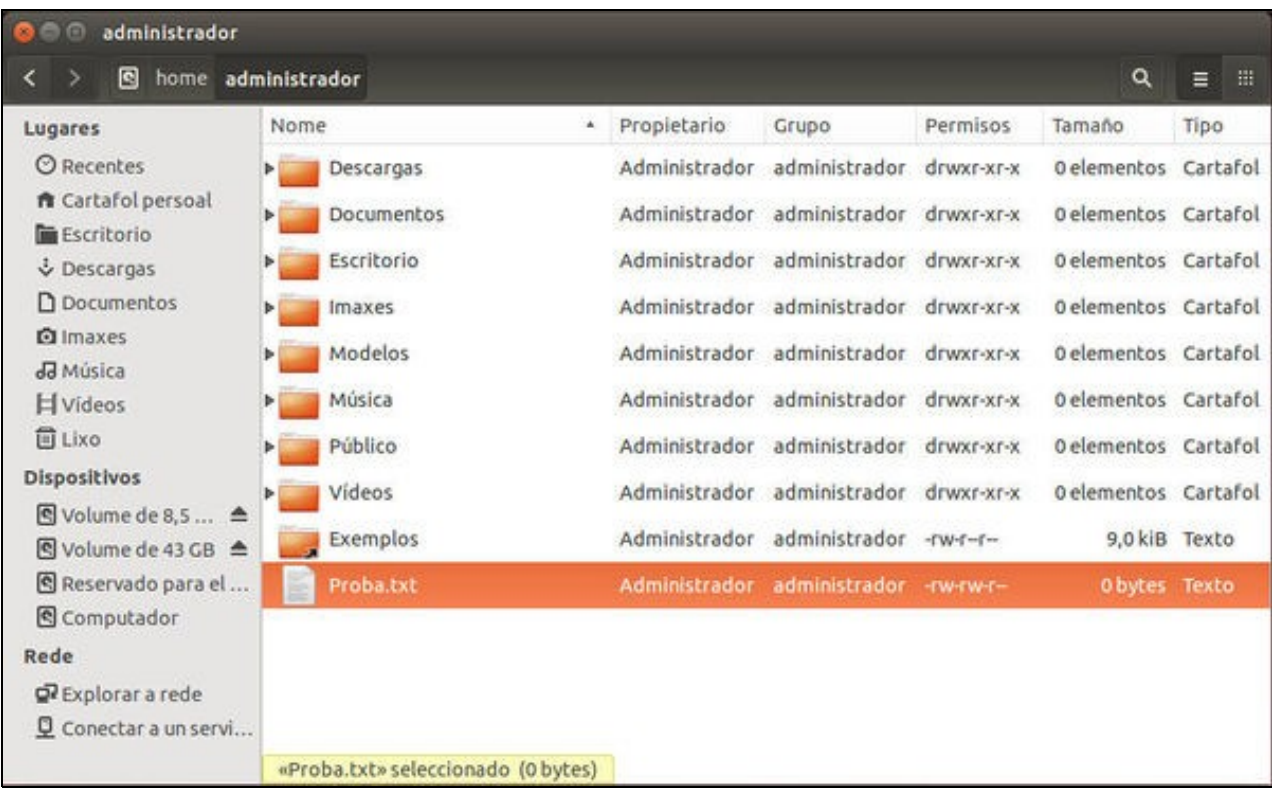

Entrouse no sistema como a usuaria *noa*. Esta usuaria accedeu á carpeta do usuario *administrador*. Usa a visualización en formato lista, engade as columnas: propietario, grupo e permisos e súbeos para enriba na lista. (véxase unha sección anterior para mirar como configurar *nautilus* con esta visualización).

Na imaxe obsérvase que o **usuario propietario** de cada carpeta e arquivo é o usuario *administrador*.

O **grupo propietario** é o grupo chamado *administrador*.

Cando un usuario crea unha carpeta/ficheiro:

- Quen é o **usuario propietario**?: O usuario que a creou
- Quen é o **grupo propietario**?: O *grupo principal* ao que pertence ese usuario.

Aínda así, o **grupo propietario** pódese cambiar despois a calquera outro grupo, aínda que o usuario non teña nada que ver con el.

## <span id="page-1-0"></span>**Permisos básicos**

Os **permisos básicos** en GNU/Linux son moi sinxelos, e por tanto presentan como veremos algunhas limitacións. Nesta sección estudarase o xusto para que se entenda o seu funcionamento.

A unha carpeta ou ficheiro pódenselle adxudicar permisos a tres tipos de usuarios:

- **Usuario propietario** (U).
- **Grupo propietario** (G), que non ten porque ser grupo principal do usuario propietario.
- **Outros** (O), que non sexa o *usuario propietario* nin ningún usuario que pertenza ao *grupo propietario*.

Os permisos seguen un patrón coñecido como **UGO**: usuario, grupo e outros.

#### Existen tres permisos independentes:

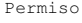

Permiso Ficheiro Carpeta r (Read) Ver contido Ver o contido

w (Write) Escribir/modificar Crear/modificar obxectos x (eXecute) Executar Acceder á carpeta (sen ver o contido). A cada tipo de usuario pódeselle asignar unha combinación dos tres permisos anteriores. Por exemplo para o usuario propietario, sobre un ficheiro, poderíanse asignar calquera das combinacións seguintes:

- - Ningún permiso. O usuario non pode facer nada co arquivo.
- - x Pode executar o ficheiro, se é executable. Non pode modificalo nin ver o seu contido.
- w Pode modificar o arquivo (engadirlle/extraerlle contido). Non pode executalo nin velo.
- w x Pode executar e modificar o ficheiro pero non pode velo.
- r - Pode ver o contido do ficheiro, pero non modificalo nin executalo.
- r ? x Pode ver o contido e executar o ficheiro. Non pode modificalo.
- r w Pode ver o contido e modificalo ficheiro. Non pode executalo.
- r w x O usuario pode, ver o contido do ficheiro, modificalo e executalo se é un arquivo executable.

A alguén asaltaralle a dúbida de como poder modificar un ficheiro sen poder ver o seu contido. Pois si se pode, existen comandos para iso, pero escápanse aos obxectivos que se perseguen neste material.

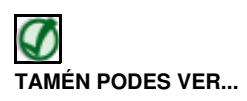

Neste [enlace](http://es.wikipedia.org/wiki/Chmod#Permisos_b.C3.A1sicos) podes afondar máis no coñecemento dos permisos básicos en GNU/Linux

#### Volvamos sobre a imaxe anterior:

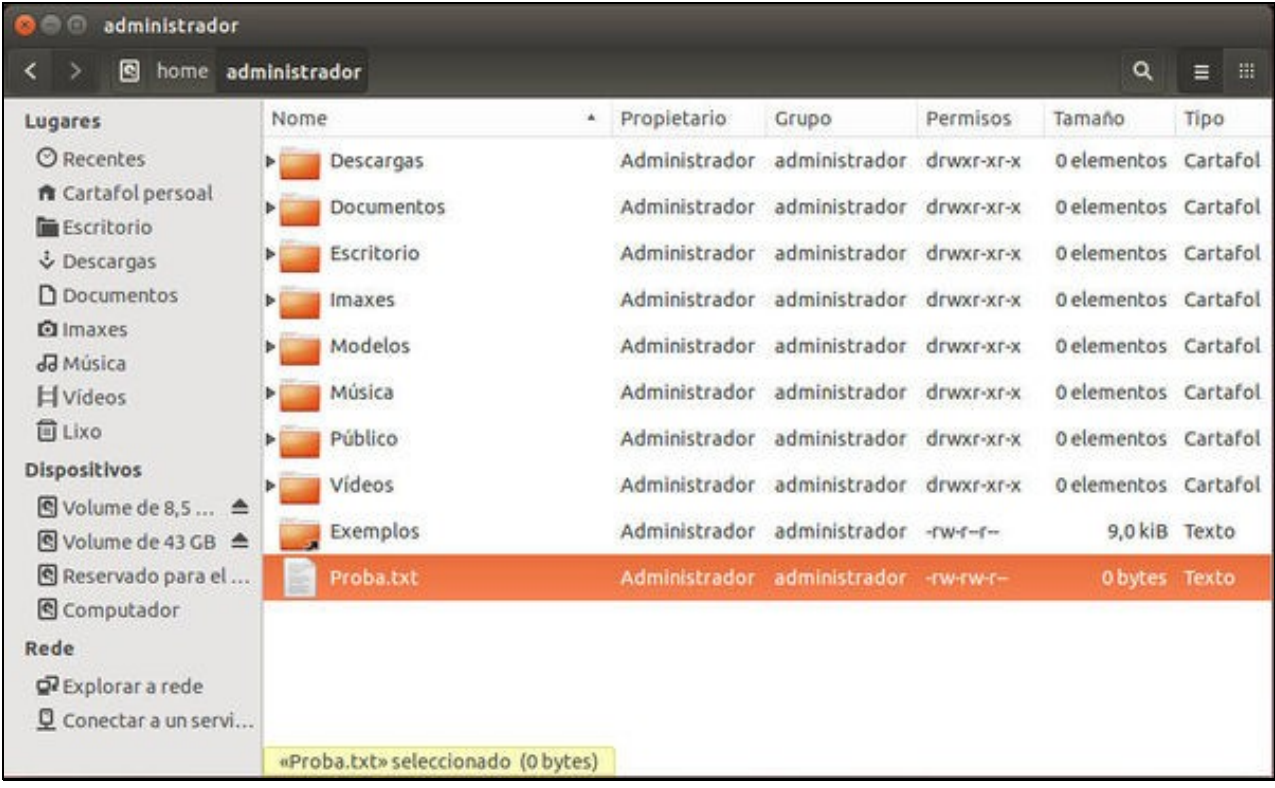

Na columna permisos vese que a secuencia comeza cunha *letra* ou un *guión*:

- **l**:*link*, enlace, acceso a un directorio
- **d**:*directory*, directorio, carpeta
- **-**: arquivo, ficheiro

A continuación séguelle tres grupos de permisos. Véxase por exemplo a carpeta *Música*:

#### **drwxr-xr-x**: •

- ♦ **d**:indica que é unha carpeta (directorio).
- ♦ **rwx**: os 3 primeiros permisos corresponden ao *usuario propietario* (**U**) (administrador). Este pode facer de todo.
- **r-x**: os 3 segundos permisos corresponden ao *grupo propietario* (**G**) (administrador). Calquera usuario que pertenza a este grupo ♦ pode ver o contido e acceder á carpeta *Música*.
- **r-x**: os 3 últimos permisos corresponden a todos os demais usuarios, outros (O): (roi, noa, carlos). Neste exemplo en *Música* poden ♦ ver o seu contido e acceder a ela.

Por hoxe, xa está ben de texto e comecemos co modo gráfico.

A imaxe seguinte amosa os permisos da carpeta *Música* en modo gráfico (botón dereito sobre ela e seleccionar *Propiedades*):

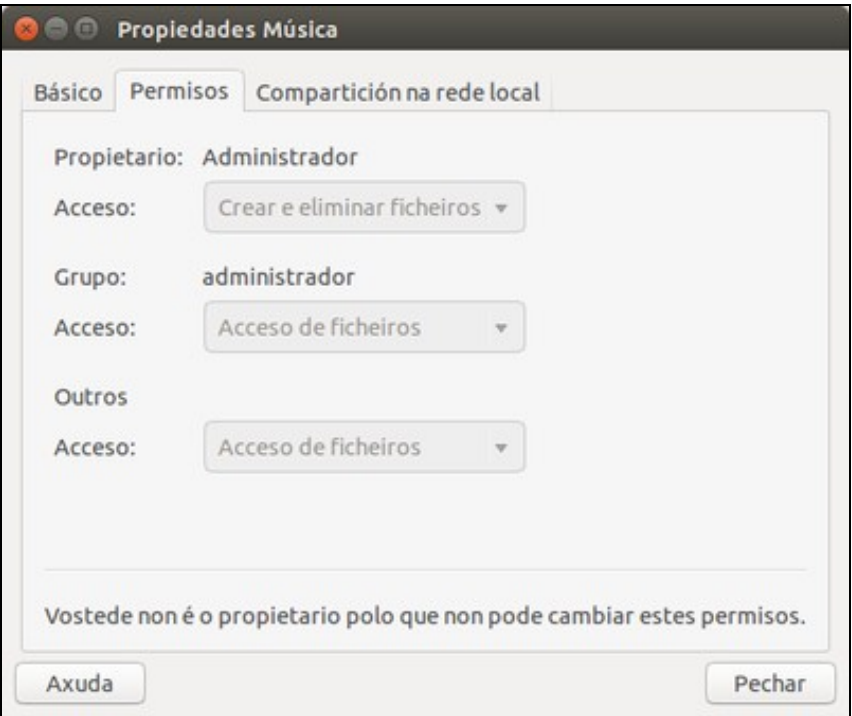

Como se pode observar, *noa* (lémbrese que é noa quen está fozando nas intimidades do usuario *administrador*), non pode realizar ningún cambio, pois ela non é a dona da carpeta. Só dous usuarios poden cambiar os permisos dunha carpeta/ficheiro: o *creador* e o usuario *root*, como se verá máis adiante.

Finalmente, observar os permisos dun arquivo. *Noa* segue sen poder facer nada, pois non é a dona do arquivo.

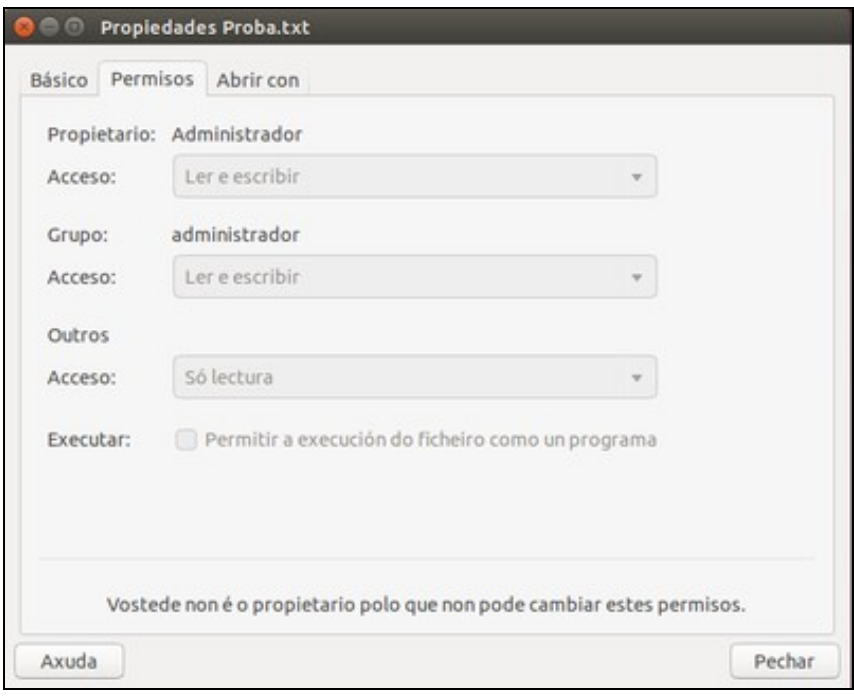

# <span id="page-4-0"></span>**Modificar os permisos**

Noa volve á súa carpeta.

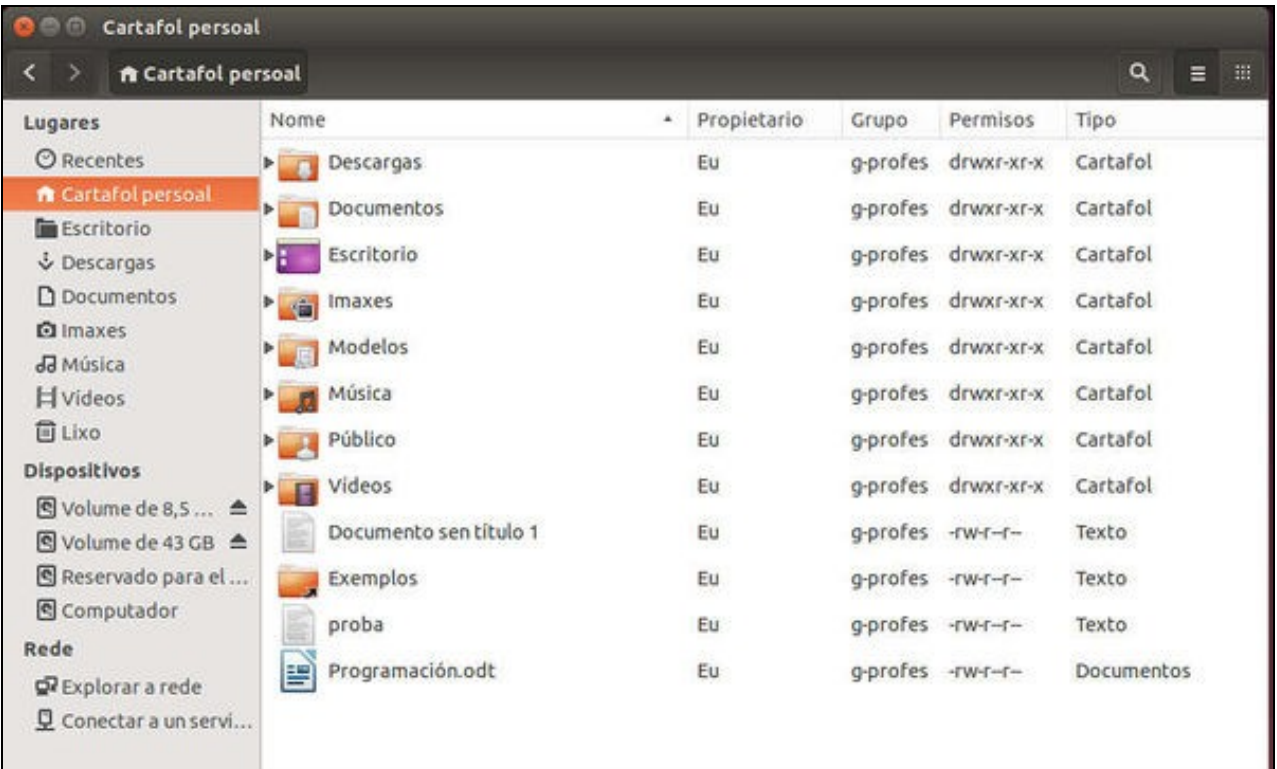

Notar que o **grupo propietario** en cada un dos obxectos é *g-profes*, e o usuario *carlos* tamén pertence a el.

• Cambiar permisos

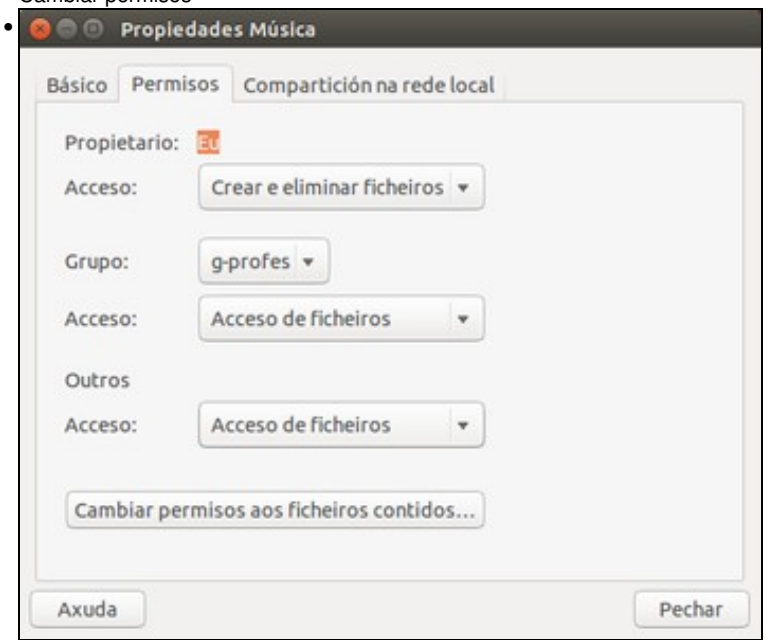

Na lapela *Permisos* da carpeta *Música* da usuaria *noa*, pódese observar que o *usuario propietario* é ela mesma. Nese cartafol, noa ten ós máximos permisos (*crear e eliminar ficheiros*, *rwx*). O *grupo propietario* é *g-profes*. Calquera que pertenza a ese grupo (por exemplo *carlos*) pode acceder ós ficheiros contidos nesa carpeta. Calquera *outro usuario* distinto dos anteriores tamén pode acceder aos ficheiros desa carpeta.

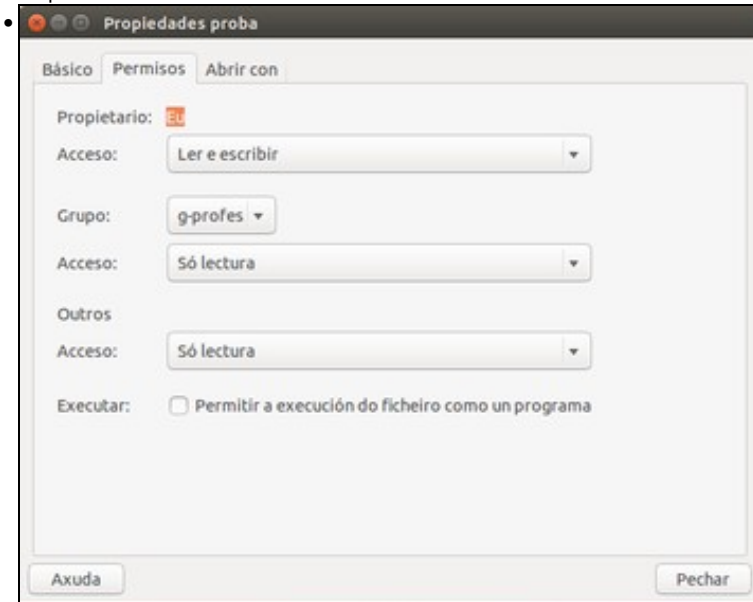

Na lapela *Permisos* dun arquivo chamado *proba* creado por *noa*, pódese ver o que pode facer todo o mundo, por defecto, con ese arquivo.

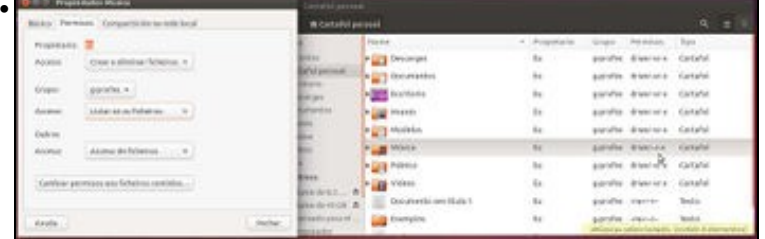

Na imaxe, pódese ver o resultado de aplicar os permisos *Listar só os ficheiros* para g-profes. (rwx r-- r-x). Calquera cambio que se faga no cadro da esquerda aplícase inmediatamente na ventá da dereita, non se precisa pechar para ver o resultado.

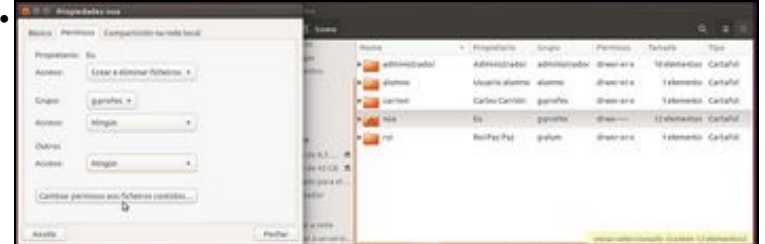

Na ventá da dereita fixarse, que permisos hai, por defecto, sobre cada carpeta de usuario. Calquera pode entrar a fisgar na carpeta de calquera usuario. Para solucionar iso, noa decide que só ela vai ter acceso á súa carpeta. Pero ademais tamén configura os permisos que deben ter todos os ficheiros que hai dentro da carpeta, e propaga eses permisos a todo ficheiro e carpeta que haxa dentro de *noa*. Isto último non sería preciso se só se quere que ninguén máis para acceda a carpeta de *noa*, con configurar a carpeta raíz *noa*, xa é suficiente, xa ninguén máis vai poder entrar.

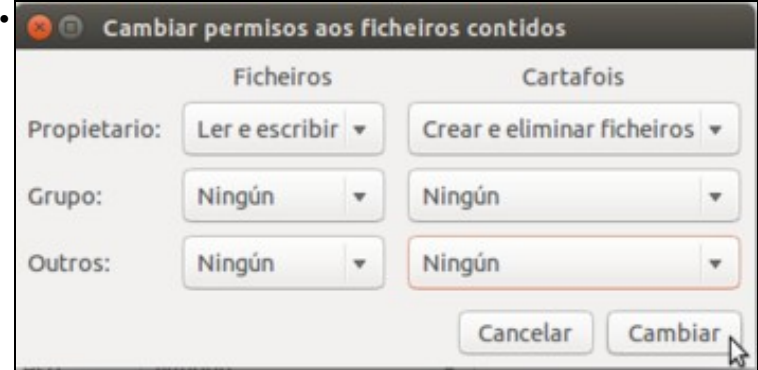

Ao picar no botón para cambiar os permisos dos contidos, teremos que indicar os permisos que queremos establecer para as carpetas e ficheiros que hai dentro da carpeta.

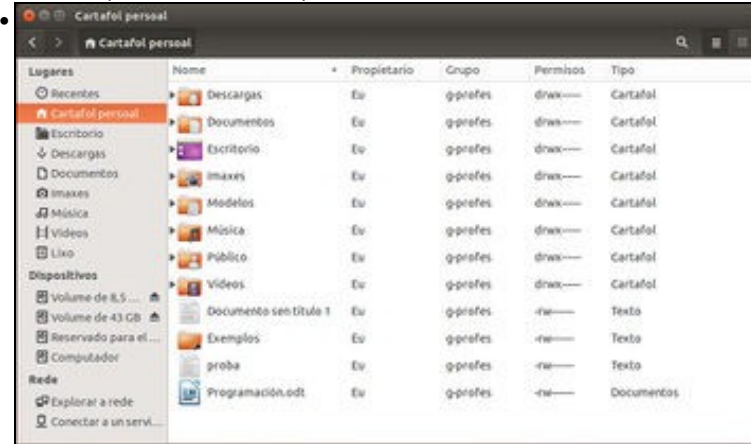

O resultado da acción anterior produciu que os permisos da carpeta *nai noa* se propagaran ás carpetas/ficheiros *fillos*. Observar que noa non pode cambiar o propietario da carpeta (isto ten lóxica, se *noa* ten unha carpeta, por exemplo, con contido *comprometido* non sería xusto que lle pasase a propiedade (*o problema*) a outro usuario), aínda que si pode cambiarlle o *grupo propietario* para un grupo ao que ela pertenza, como por exemplo *g-usuarios*. **CONCLUSIÓN:** *noa* pode cambiar os permisos, pero non a propiedade das carpetas/ficheiros das que é dona.

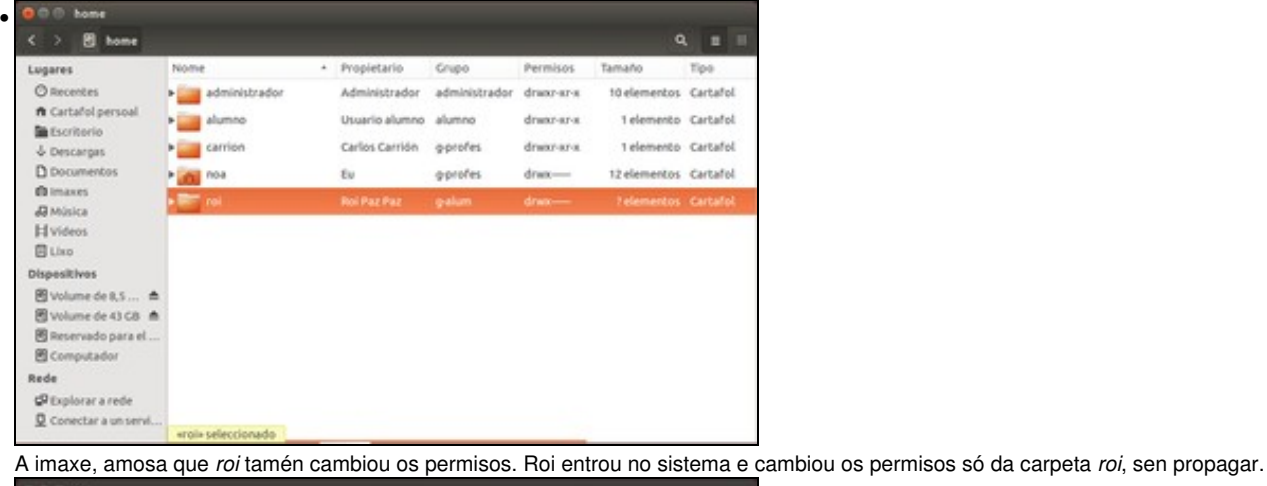

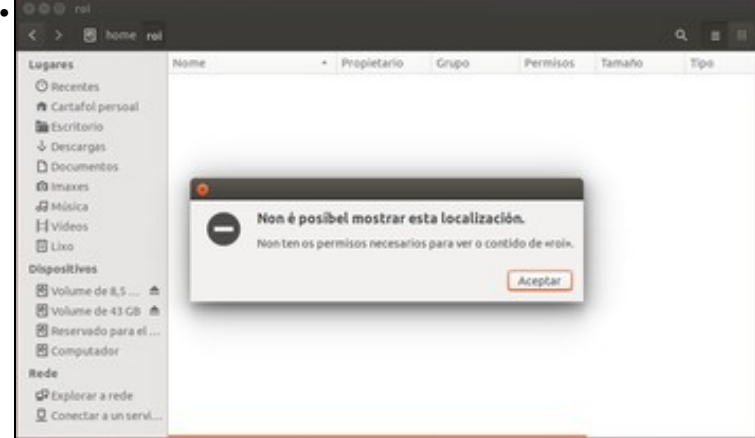

*Noa* entra no sistema. Non pode entrar na carpeta de *roi*. Nin pode abrir a carpeta, nin en propiedades pode cambiar os permisos. Pero como podería facer *noa* iso sobre carpetas nas que non é dona?.

# <span id="page-7-0"></span>**Abrir como administrador (***root***)**

Ós únicos que poden cambiar os permisos dun ficheiro/carpeta son o seu dono e o usuario *root*. E o único que pode cambiar as propiedades dun ficheiro/carpeta é o usuario *root*.

Así que se *noa* quere cambiar os permisos de ficheiros ou carpetas das que non é dona, o que pode facer é iniciar o explorador de ficheiros *Nautilus* como usuario *root* (Lémbrese que nun [apartado anterior](https://manuais.iessanclemente.net/index.php/Usuarios_e_grupos_en_Ubuntu#O_usuario_root) explicamos como executar comandos como *root* usando o comando *sudo*)

• Abrir como *root*

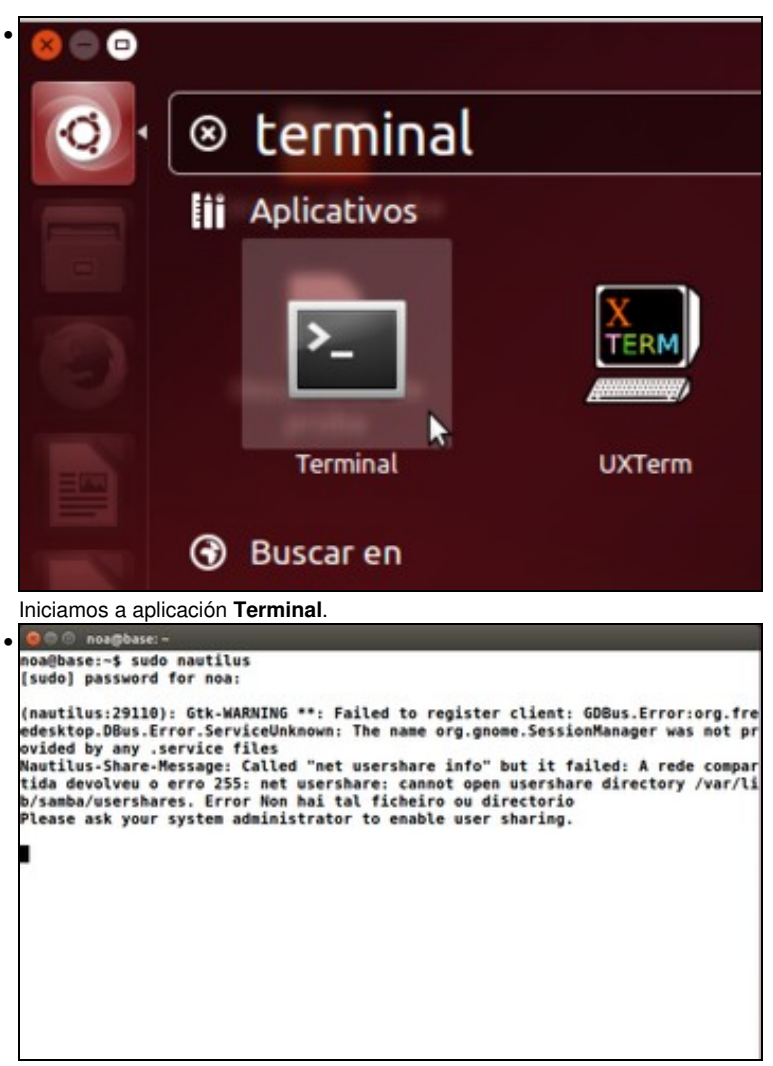

Introducimos o comando **sudo nautilus**. Teremos que introducir de novo o contrasinal de *noa*, e desta forma estamos executando o

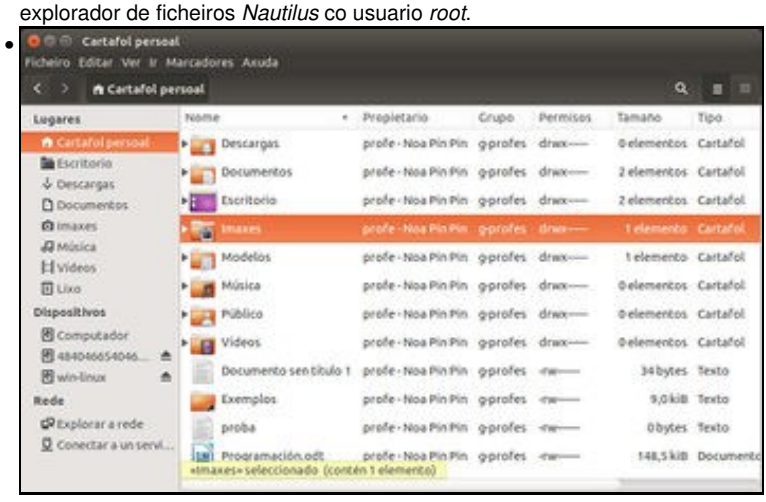

Aínda que como carpeta persoal aparece a carpeta de *noa*, podemos comprobar que agora non estamos executando o navegador de ficheiros co usuario *noa*, xa que no propietario do ficheiro vemos *profe - Noa Pin Pin* en lugar de *Eu*.

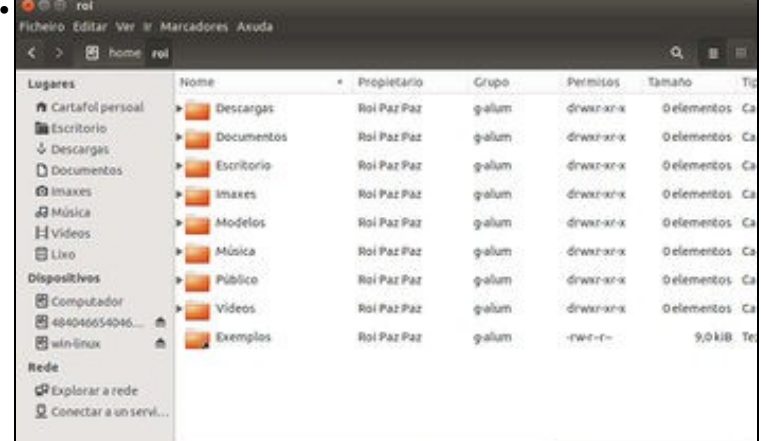

O usuario *root* mirando a carpeta de *roi* (Lémbrese que co usuario *noa* non podíamos facelo).

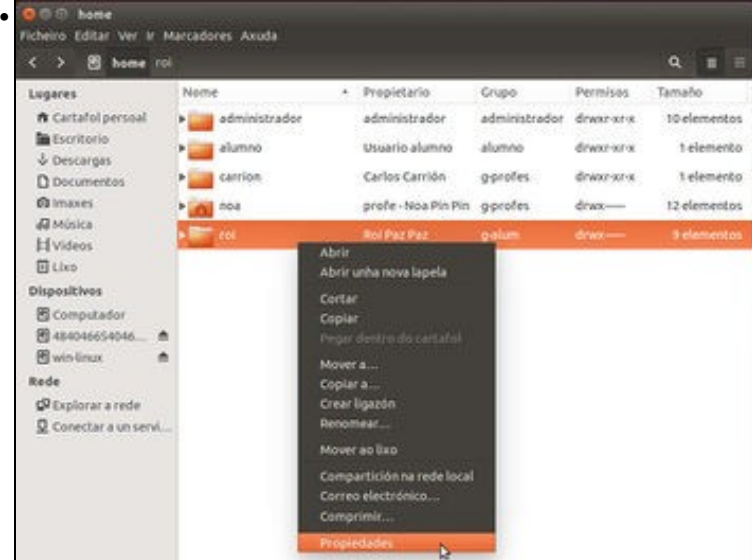

Agora como usuario *root* pódese ir aos permisos de *roi*, aínda que o *root* non pertenza a *g-alum* nin sexa o propietario da carpeta *roi*.

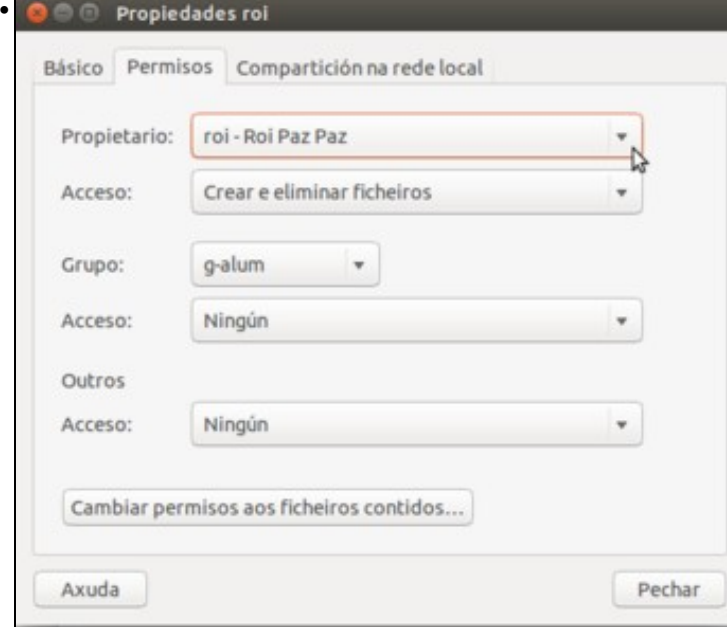

Agora si que o usuario *root* pode cambiar de todo, permisos e propietarios.

# <span id="page-10-0"></span>**Afinar permisos nunha estrutura de carpetas**

Crear toda unha árbore de carpetas, nas que os profes poidan facer unhas cousas, os alumnos outras, etc, etc, é materia dun manual de administración. Pero aínda así, imos ver unha estrutura simple na que os profes poidan intercambiar información cos seus alumnos.

#### <span id="page-10-1"></span>**Introdución:** *pensar*

Como sempre, aplicaremos a regra baseada no [Principio de Pareto](http://es.wikipedia.org/wiki/Principio_de_Pareto) e moi usado polo americanos **80% think, 20% do** (80% pensar, 20% facer).

Preténdese:

- 1º.- Que ás carpetas *home* de cada alumno poidan entrar os profesores para ver o seu contido.
- 2º.- Que só o alumno en cuestión poida escribir/modificar na súa propia *home*.
- 3º.- Que á carpeta *home* de cada profesor só poida acceder o profesor en cuestión.
- 4º.- Que haxa un espazo comun nos que os profesores que accedan poidan crear *cousas propias de profes*. Que só poidan acceder os profes.
- 5º.- Que haxa un espazo común onde os profes poidan deixar material para o alumnado, e que este poida acceder e recollelo, pero non modificalo nin escribir.

#### Lémbrense os usuarios que existen e os grupos aos que pertencen

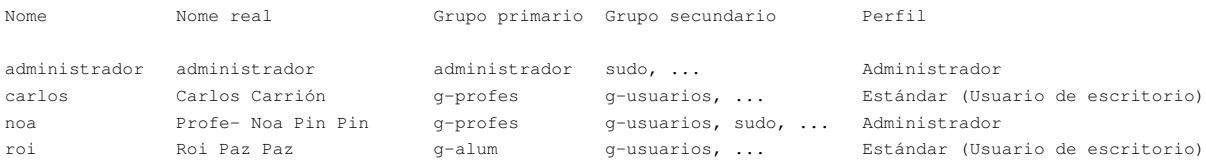

O grupo *g-usuarios* ten como membros a: *carlos, noa, roi*.

O grupo *g-profes* ten como membros a: *carlos, noa*.

O grupo *g-alum* ten como membros a: *roi*.

O usuario *administrador* non pertence a ningún dos tres grupos anteriores.

Véxase graficamente o que se pretende. Isto non ten moito senso se se trata de 20 ordenadores e en todos se realiza o mesmo. O bo sería que logo isto estivese compartido para usar dende outro equipo. Verase na seguinte sección.

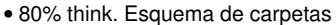

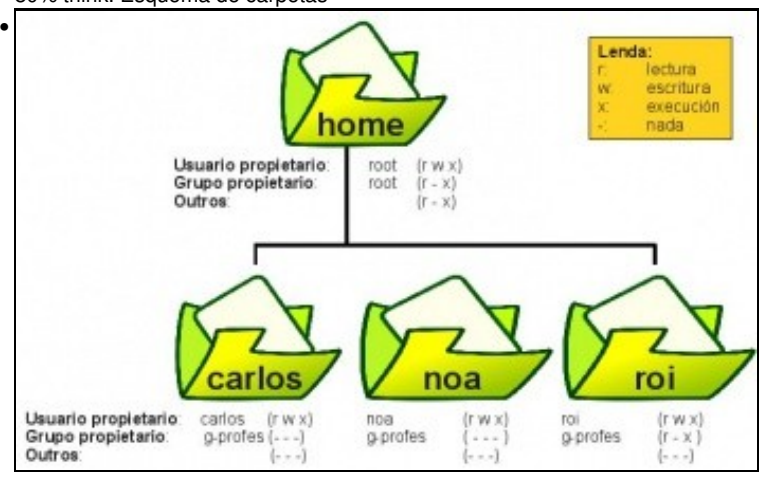

Na carpeta */home* todo **usuario profesor** terá a súa carpeta a que só el poderá acceder, e todo **usuario alumno** terá a súa carpeta á que só o alumno poderá acceder para realizar o que desexe. Interesa que ás carpetas dos usuarios alumnos os profesores poidan acceder en modo lectura e execución.

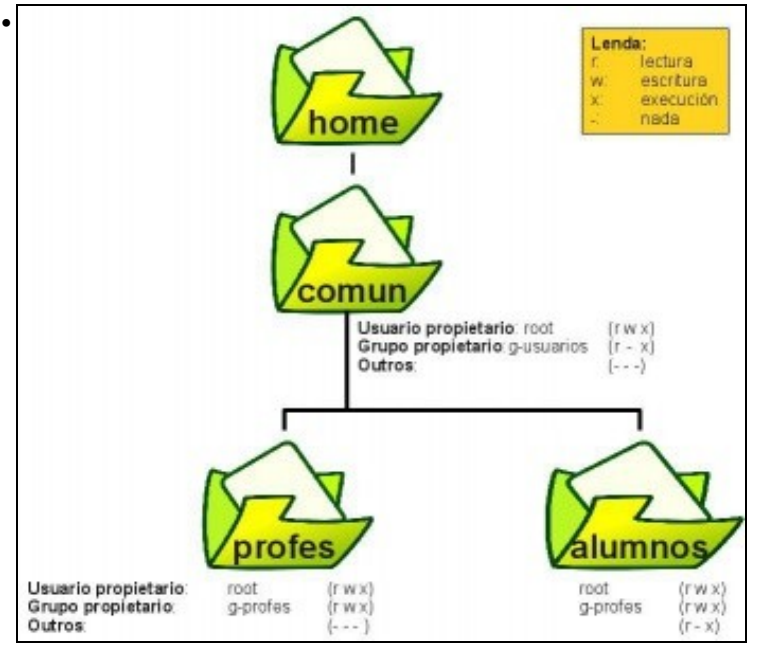

Na carpeta */home* crearase unha carpeta chamada **comun**, á que poidan acceder todos os que pertenzan ao grupo *g-usuarios* en modo lectura/execución (o usuario *administrador* non vai poder acceder e os demais non van poder crear nada dentro de **/home/comun**). Na carpeta **profes**, poderán acceder os usuarios que pertenzan ao grupo *g-profes* e realizar o que desexen. O mesmo sucederá na carpeta **/home/comun/alumnos**, pero ademais os **outros** (aqueles que pasaron o filtro de **g-usuarios** en **/home/comun**) poderán acceder para Ler/Executar. Os **outros**, neste caso que se está a ver, é o usuario alumno *roi*.

Un pouco enrevesado, verdade?. Pois si, porque estes son os permisos básicos, nun curso de administración poderíanse ver ferramentas de afine máis precisas como as ACL (Listas de Control de Acceso) e a súa flexibilidade, como se comentará despois.

Xa se fixo o 80% (*think*, pensar), pásese ó 20% (*do*, facer)

## <span id="page-11-0"></span>**Crear a estrutura de carpetas:** *facer*

Vaise comezar por crear **/home/comun** e súa estrutura.

A imaxe é unha *maqueta/plano* do que se pretende:

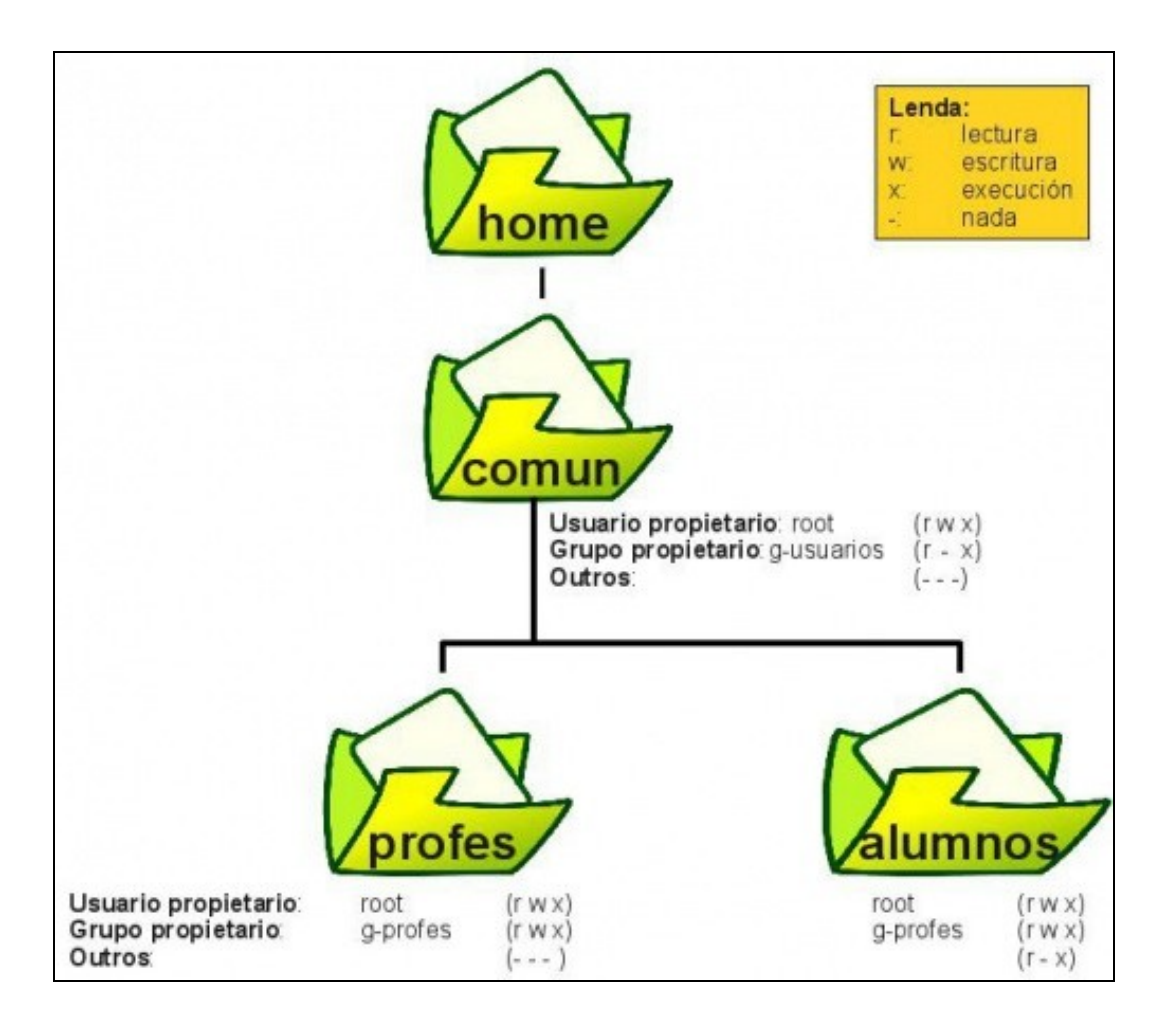

| • 20% do. Carpetas de comun<br>0001       |                                          |   |                   |             |               |                           |      |  |
|-------------------------------------------|------------------------------------------|---|-------------------|-------------|---------------|---------------------------|------|--|
| 四<br>۰                                    |                                          |   |                   |             |               |                           | a    |  |
| Lugares                                   | Nome                                     | ٠ | Propietario       | Crupo       | Permison      | Tamaño                    | Tipo |  |
| C Recentes                                | bin                                      |   | <b>Stok</b>       | 1648        | drann-aria    | 152 elementos Cartafol    |      |  |
| A Cartafol persoal                        | boot                                     |   | $70-65$<br>33.000 | reet.       | diversions.   | 14 elementos Cartafol     |      |  |
| <b>B</b> Escritorio<br>& Descargas        | odnom.                                   |   | root              | noot        | drwarwar-x    | dielementos Cartafol      |      |  |
| D Documentos                              | dev                                      |   | toot              | root        | draw-ava.     | 204 elementos Cartafol    |      |  |
| <b>Colimanes</b><br><b>Ja</b> Música      | ebt                                      |   | <b>Jost</b>       | NAR         | dinastiana.   | 233 elementos Cartafol    |      |  |
| <b>H</b> Videos                           | <b>Bome</b>                              |   | root              | 1000        | drawing-      | Selementos Cartafol       |      |  |
| 图Liso:                                    | <b>Ib</b>                                |   | rost              | root.       | dinatel-ki/-x | It elementos Cartafol     |      |  |
| <b>Dispositivos</b><br>图 Volume de 8.5  点 | <b>Ibid</b>                              |   | rost              | root        | drawi-ar-a    | <b>Telemento Cartafol</b> |      |  |
| Bill Volume de 43 CB                      | media                                    |   | <b>Jobt</b>       | root.       | divisions.    | 3 elementos - Cartafol    |      |  |
| B Reservado para el                       | mint.<br>×                               |   | rost              | <b>Hook</b> | dinastorni    | Gelementos Cartafol       |      |  |
| <b>B</b> Computador                       | opt<br>$\blacksquare$                    |   | rost              | root        | drammatik.    | 2 elementos Cartafol      |      |  |
| Rede<br>CREsplorar a rede                 | proc                                     |   | root              | root        | diversit-x    | 225 elementos Cartafol    |      |  |
| Conector a un servi                       | P The Foot                               |   | foot              | ineer.      | diana.        | Telementos Cartafol       |      |  |
|                                           | «home» seleccionado (contén S elementos) |   |                   |             |               |                           |      |  |

Mirar os permisos e os propietarios de */home*. A usuaria que iniciou a sesión é *noa*. **root** é o dono e pode (rwx), o grupo propietario é *root* e pode (r-x) e os outros *poden* (r-x)

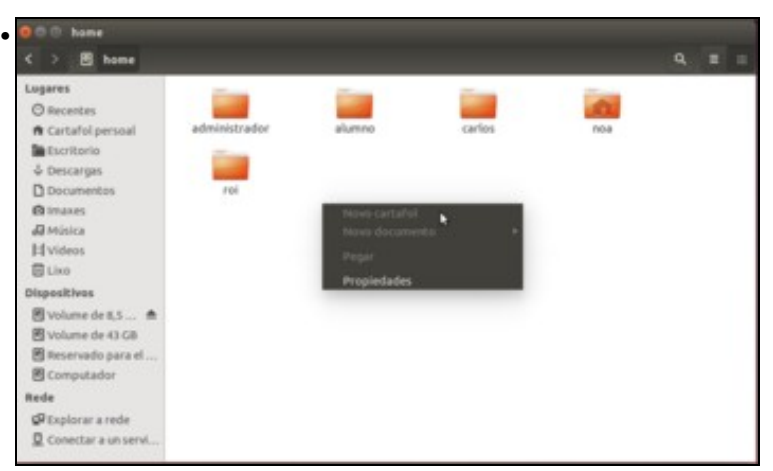

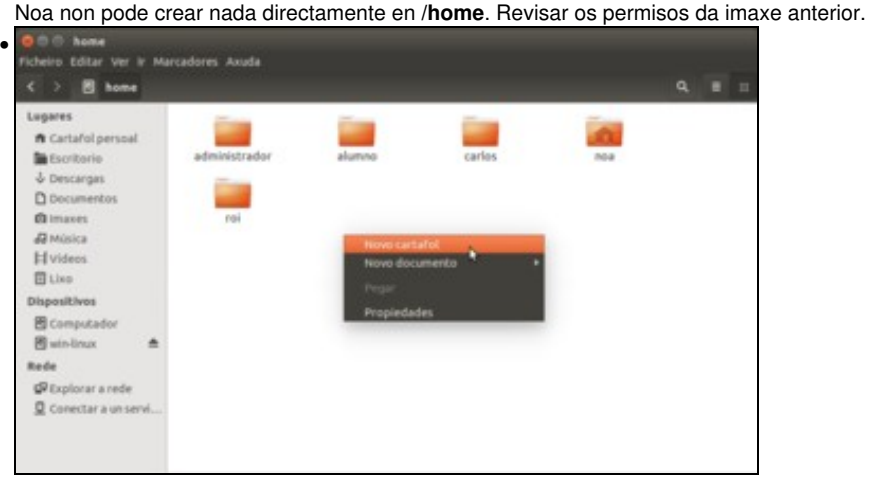

Pero non hai problema: executamos o *nautilus* como *root* con *sudo* e entramos na carpeta **/home**. Agora xa se pode crear cousas, pois abriuse a carpeta como *root*.

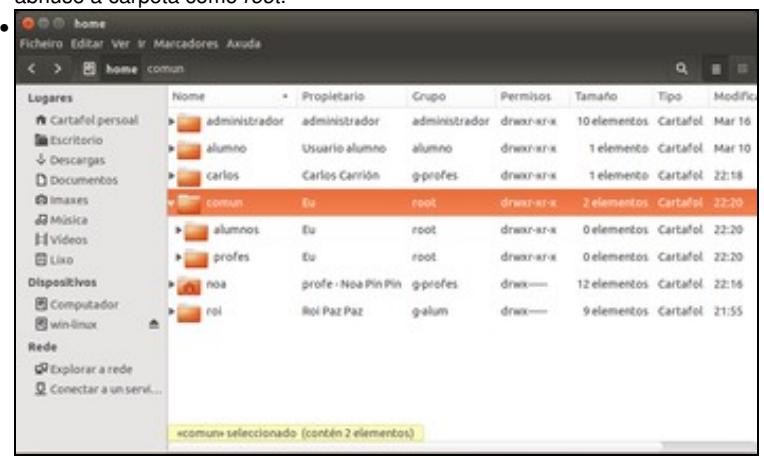

Como usuario *root*, crear en **/home** as carpetas: *comun*, *comun/alumnos* e *comun/profes*. A imaxe amosa os propietarios de cada carpeta e os seus permisos.

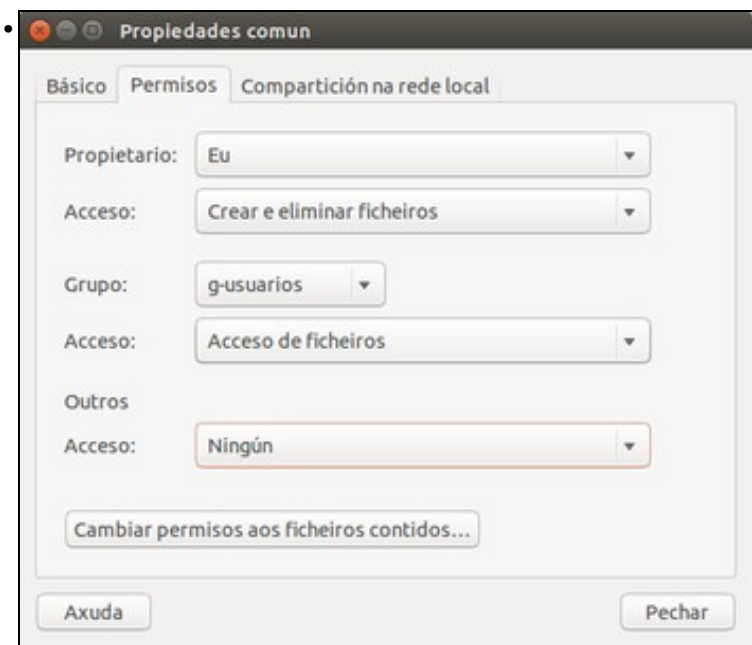

Na carpeta **/home/comun** débese: sacar os permisos a **outros**. Configurar como grupo propietario á **g-usuarios** e concederlle o *acceso a ficheiros*.

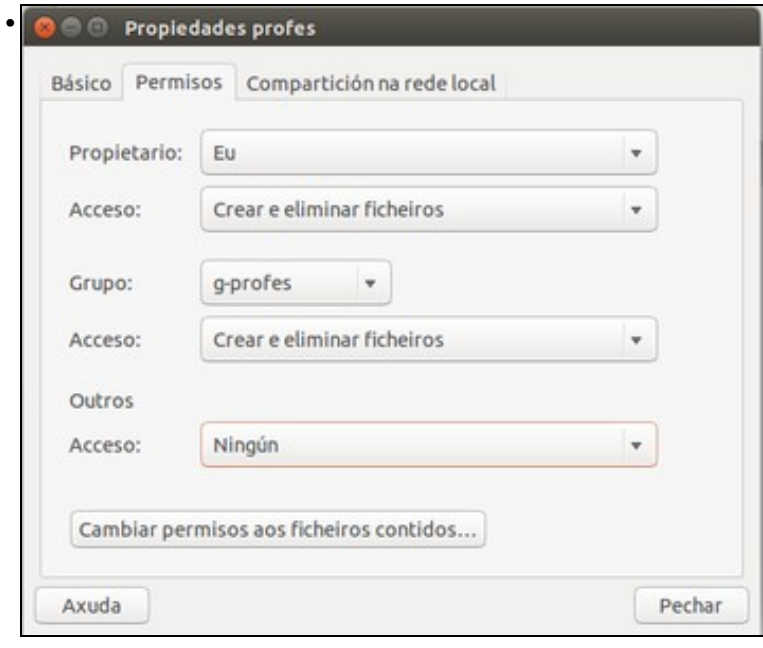

Na carpeta **/home/comun/profes**, igual que no caso anterior, só que o grupo propietario é *g-profes* e dáselle permiso de *crear e eliminar ficheiros*.

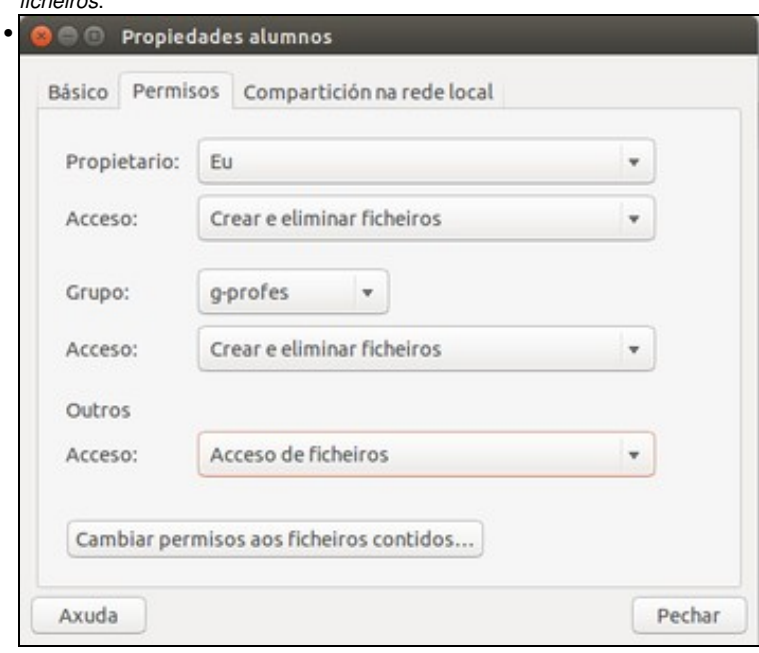

A carpeta **/home/comun/alumnos**, paradoxicamente igual a anterior, pero ademais a *outros* permíteselle acceder aos ficheiros. Repárese o tempo necesario na configuración desta carpeta, para entender o por que.

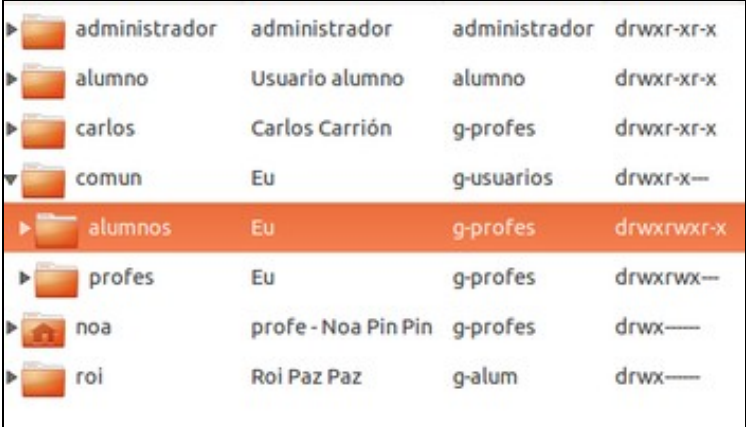

Unha síntese de todo o realizado, observar donos, grupos donos e permisos concedidos.

# <span id="page-15-0"></span>**Afinar permisos das carpetas home dos usuarios:** *facer*

Continúase coas carpetas *home* do alumnado.

•

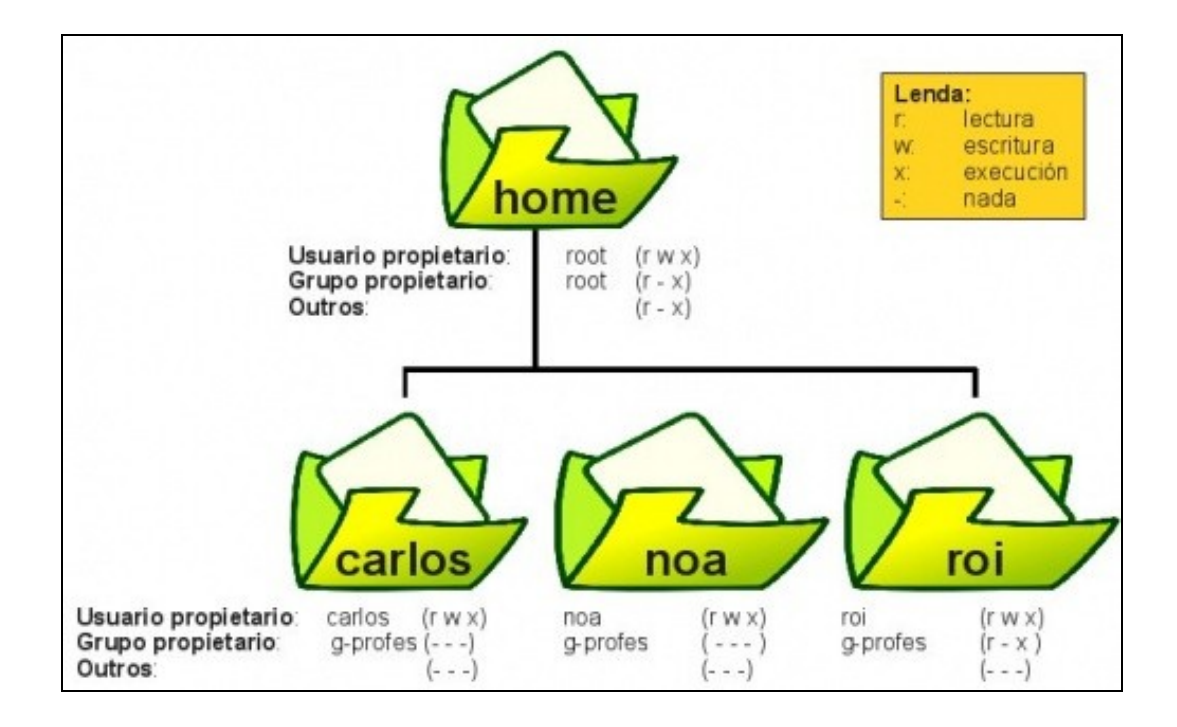

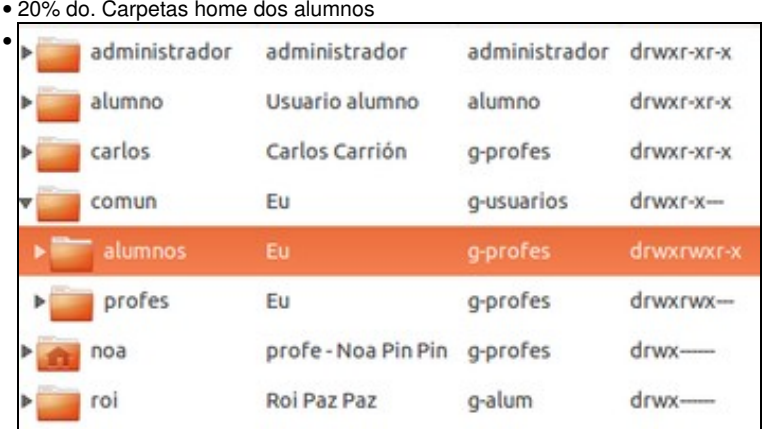

Se se observan, os donos e permisos da carpeta do usuario alumno *roi*, chegaráse á conclusión de que os profesores non poden entrar.

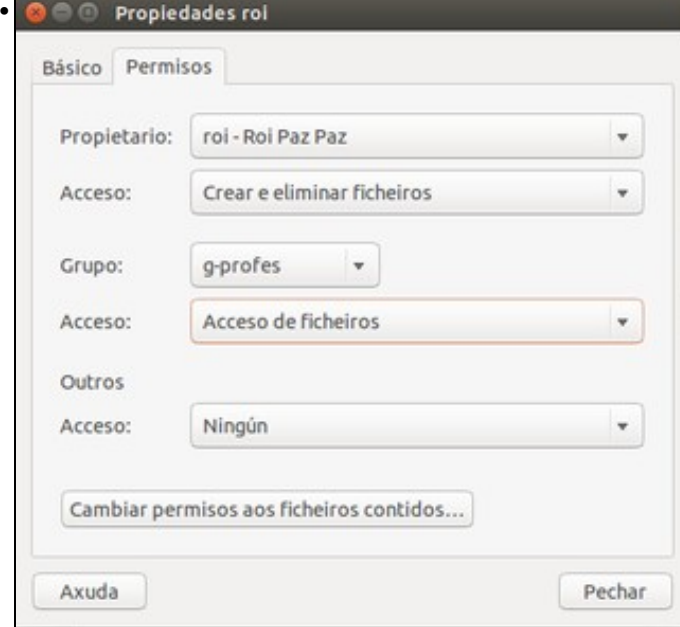

Resólvese, cambiado o grupo propietario da carpeta *roi* a g-profes e permitíndolle *acceder a ficheiros*. Os demais usuarios (*outros*), ningún permiso.

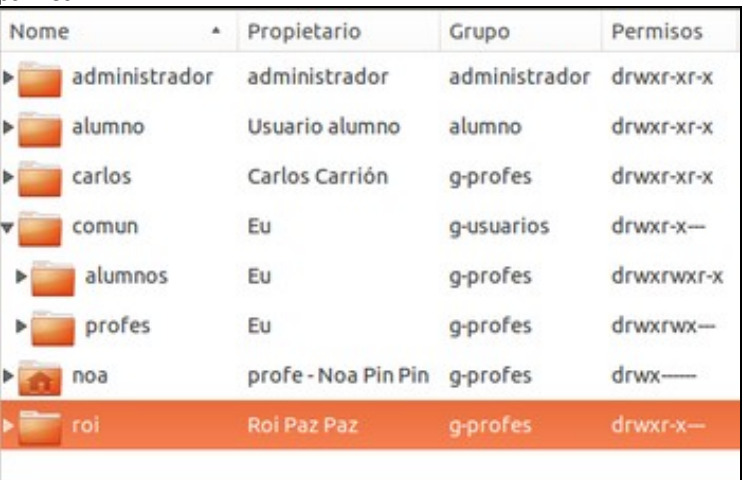

A carpeta de *roi* cos propietarios e permisos axeitados. Nesta imaxe só restaría configurar os permisos da carpeta do usuario *carlos*, sacándolle os permisos ao *grupo propietario* e a *outros*.

# <span id="page-17-0"></span>**Conclusión**

•

Os *permisos básicos* son moi simples, pero pola contra moi pouco flexibles. Problemas que presenta o anterior:

- Como *roi* é dono da súa carpeta pode cambiar os permisos e non deixar entrar aos profes, ou deixar entrar a todos os demais usuarios á súa carpeta. Home, sempre queda abrirlle un expediente ao alumno, pero cando un se dea conta ao mellor xa é tarde.
- Se mañá se dan de alta conserxes que pertenzan ao grupo *g-usuarios*, aínda que sexa como secundario, van poder entrar na carpeta */home/comun/alumnos*, cando aí non deberían entrar. Poden entrar porque *outros* poden acceder a esa carpeta.

Ao ter só tres tipos de usuarios, UGO (user, group, other) aos que asignarlle permisos a anterior configuración vese moi limitada. Sería interesante dispor de Listas de Control de Acceso (**ACL**, *Access Control List*), nas que poder afinar moito máis os permisos.

# <span id="page-17-1"></span>**Listas de control de acceso: ACL**

As *Listas de Control de Acceso (ACL: Access Control List)* veñen a suplir as eivas mencionadas anteriormente. Nunha ACL pódese especificar explicitamente quen pode facer que cousas e quen non non pode facer outras.

A imaxe amosa un exemplo de ACLs xestionadas co programa **[Eiciel](http://rofi.roger-ferrer.org/eiciel/)** feito por Roger Ferrer Ibáñez.

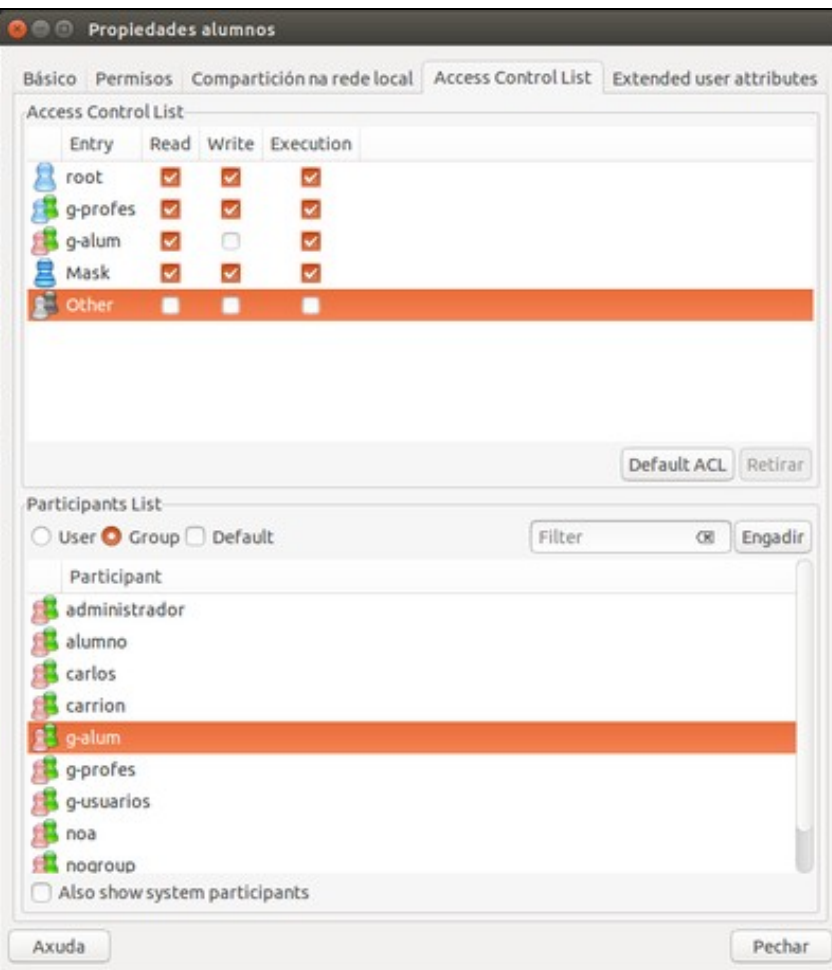

# **TAMÉN PODES VER...**

O uso de ACLs e a creación dunha estrutura máis complexa de carpetas que albergase os datos do alumnado, organizado por cursos e materias e do profesorado, dividido en departamentos, etc, que albergase a información de todos os usuarios dunha rede é algo complexo e escápase aos obxectivos deste manual, sería materia dun manual de administración de redes con Linux. Pódese seguir unha mostra do que se pode chegar a facer en: [Servizos](http://manuais.iessanclemente.net/index.php/Curso_Platega:_Servizos_de_rede_e_dese%C3%B1o_dunha_infraestrutura_de_dominio_con_GNU/Linux) [de rede e deseño dunha infraestrutura de dominio con GNU/Linux](http://manuais.iessanclemente.net/index.php/Curso_Platega:_Servizos_de_rede_e_dese%C3%B1o_dunha_infraestrutura_de_dominio_con_GNU/Linux)

# <span id="page-18-0"></span>**Instalar Eiciel e activar as ACLs**

ACL é un paquete, que en Ubuntu xa ben instalado por defecto, pero hai que indicar sobre que partición (teñen que ter formato *ext3* ou *ext4*) se desexa aplicar.

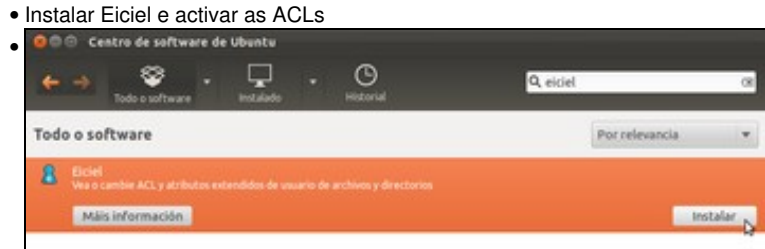

Instalamos o paquete **Eiciel** usando o *Centro de Software de Ubuntu*.

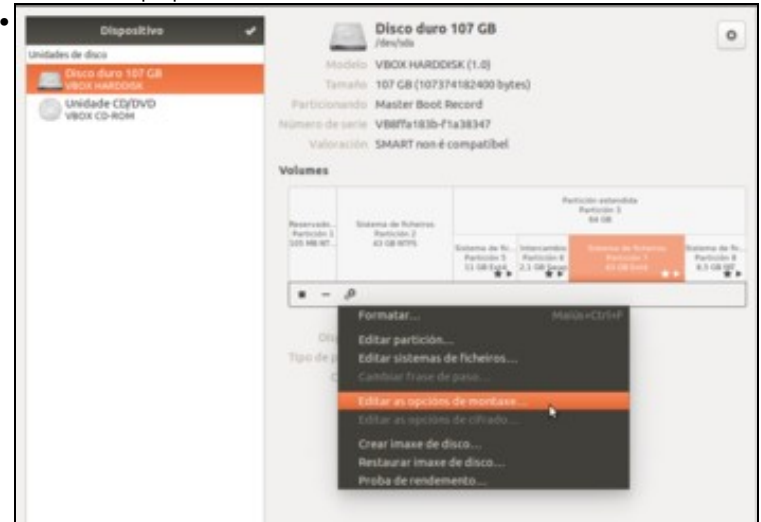

E utilizamos a ferramenta de *Discos* para activar as ACLs na partición 7 que almacena as carpetas persoais dos usuarios, que está montada en */home*. Seleccionamos esta partición e picamos no botón de opcións para escoller a opción de **Editar as opcións de montaxe...**

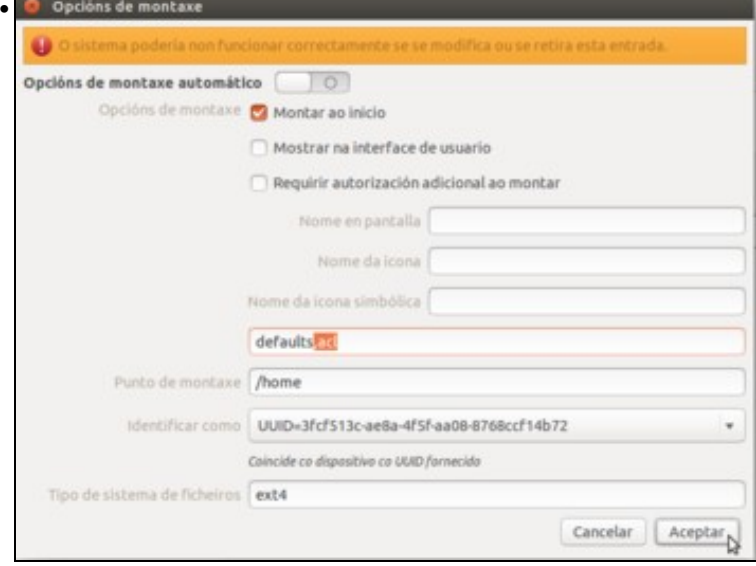

Para que se fagan efectivos os cambios podemos reiniciar o equipo ou executar o comando *sudo mount -o remount /home* (para montar de novo a partición 7 coas ACLs activadas) e pechar a sesión do usuario e iniciar de novo para que *nautilus* cargue as opcións do paquete *Eiciel*

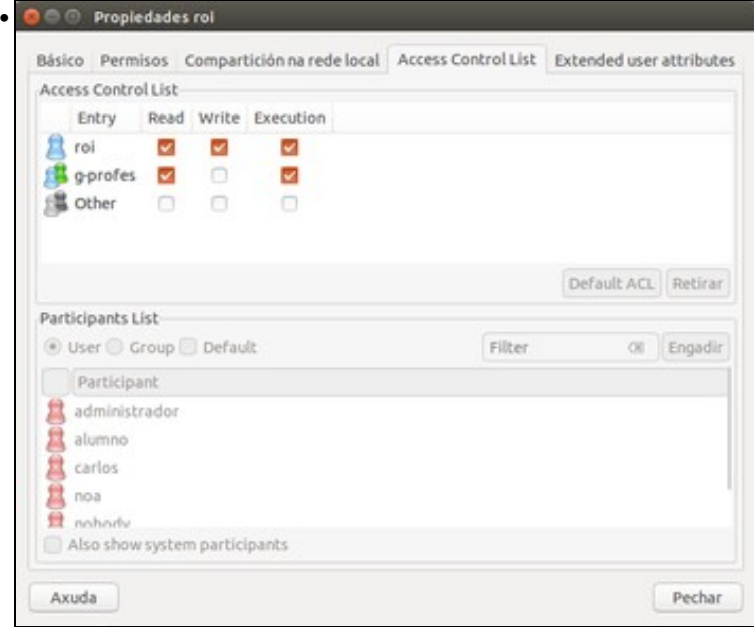

Feito isto, co usuario *noa* miramos as propiedades de */home/roi*. Vemos que aparece a lapela de *Lista de Control de Acceso*. Obviamente *noa* non pode modificar nada aí pois non é a dona.

#### <span id="page-20-0"></span>**Afinar os permisos con ACL**

Neste exemplo vaise poñer explicitamente que na carpeta */home/comun/alumnos* os membros de *g-alumnos* poidan entrar e ver o seu contido pero non *outros*.

As ACL só poden ser editadas/cambiadas polo dono da carpeta/ficheiro ou polo usuario *root*. O mesmo que sucedía cos permisos básicos.

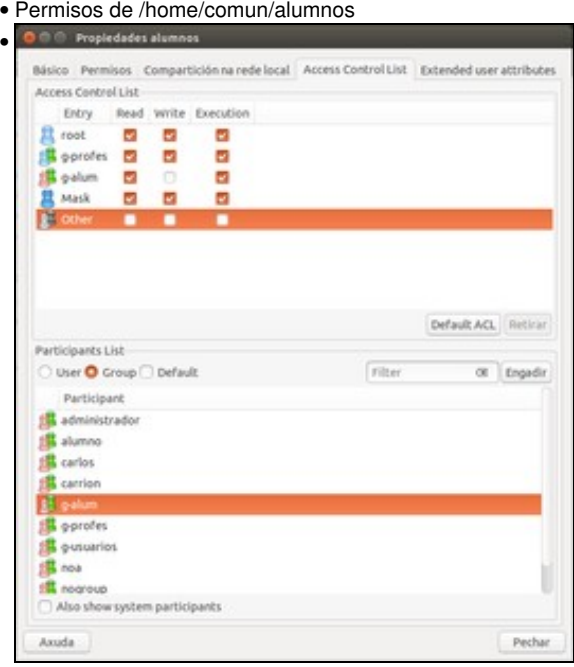

Para poder editar a ACL de **/home/comun/alumnos** é preciso iniciar *nautilus* como *root* e ir ás propiedades da carpeta en cuestión. Observar que se engadiu explicitamente *g-alum* con permisos (*r ? x*). A *outros* sacáronselle os permisos.

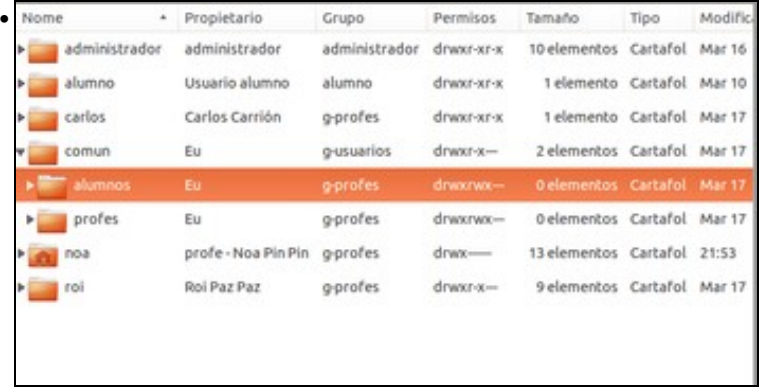

Neste formato de visualización non se ven as ACLs, só os permisos básicos. Pero se nos fixamos, podemos ver que o usuario *carlos* aínda non ten ben postos con respecto ao que queríamos. Que despiste....

# <span id="page-20-1"></span>**Comandos para a configuración dos permisos**

Como xa se pode imaxinar, este método de configuración dos permisos antóllase pouco práctico para sistemas con moitos usuarios e moitas carpetas. Pódensenos quedar usuarios atrás (como o caso de *carlos*), ou confundirse nun permiso dunha carpeta. Hai que ser moi sistemático e revisalo con moita tranquilidade. Isto pódese realizar en modo gráfico se o número de usuarios é manexable (20 ? 40).

Cando se está falando de moitos usuarios o aconsellable é usar **scripts** ou *guións* (programas pequenos) que conteñan comandos que cambian propietarios e permisos en carpetas e ficheiros. Deste xeito o administrador pode realizar un programiña que faga todo ese traballo por el, se se equivoca o programa equivócase en todos, haberá que corrixilo para que o faga ben en todos os casos. Os comandos a usar en cada caso son:

- **[chown](http://es.wikipedia.org/wiki/Chown)**: (*change owner*, cambiar propietario). Para cambiar o usuario e grupo propietario.
- **[chmod](http://es.wikipedia.org/wiki/Chmod)**: (*change mode*, cambiar modo). Para cambiar os permisos.

# <span id="page-21-0"></span>**Permisos dunha unidade Windows**

Se se editan os permisos dalgunha carpeta dentro de *win-linux*, carpeta na que está montada unha partición formatada en *fat*, non se pode cambiar ningún permiso. Os permisos anteriores non son aplicables para unidades FAT / NTFS de MS Windows.

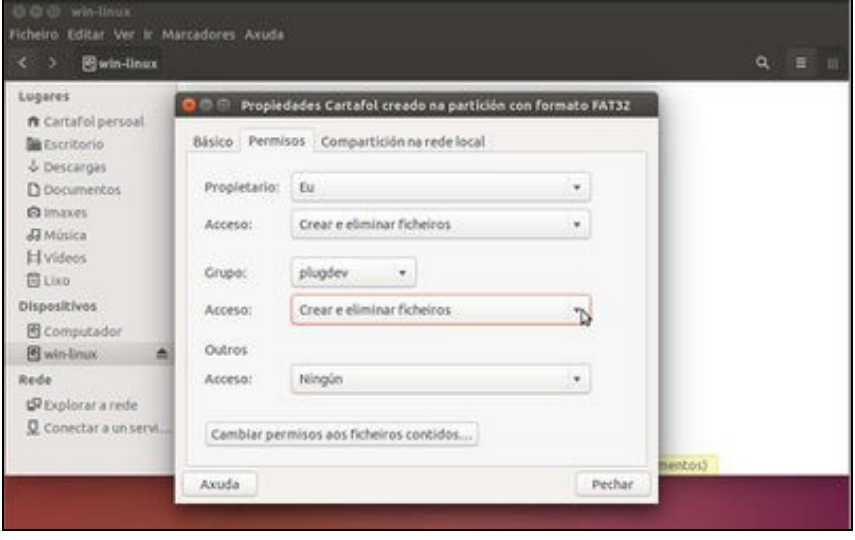

Como se pode ver na imaxe, pódese probar a facer cambios nos propietarios e permisos dentro da carpeta *win-linux*... Non deixa facer ningún cambio.

-[- Antonio de Andrés Lema](https://manuais.iessanclemente.net/index.php/Usuario:Antonio) e [Carlos Carrión Álvarez](https://manuais.iessanclemente.net/index.php/Usuario:Carrion)